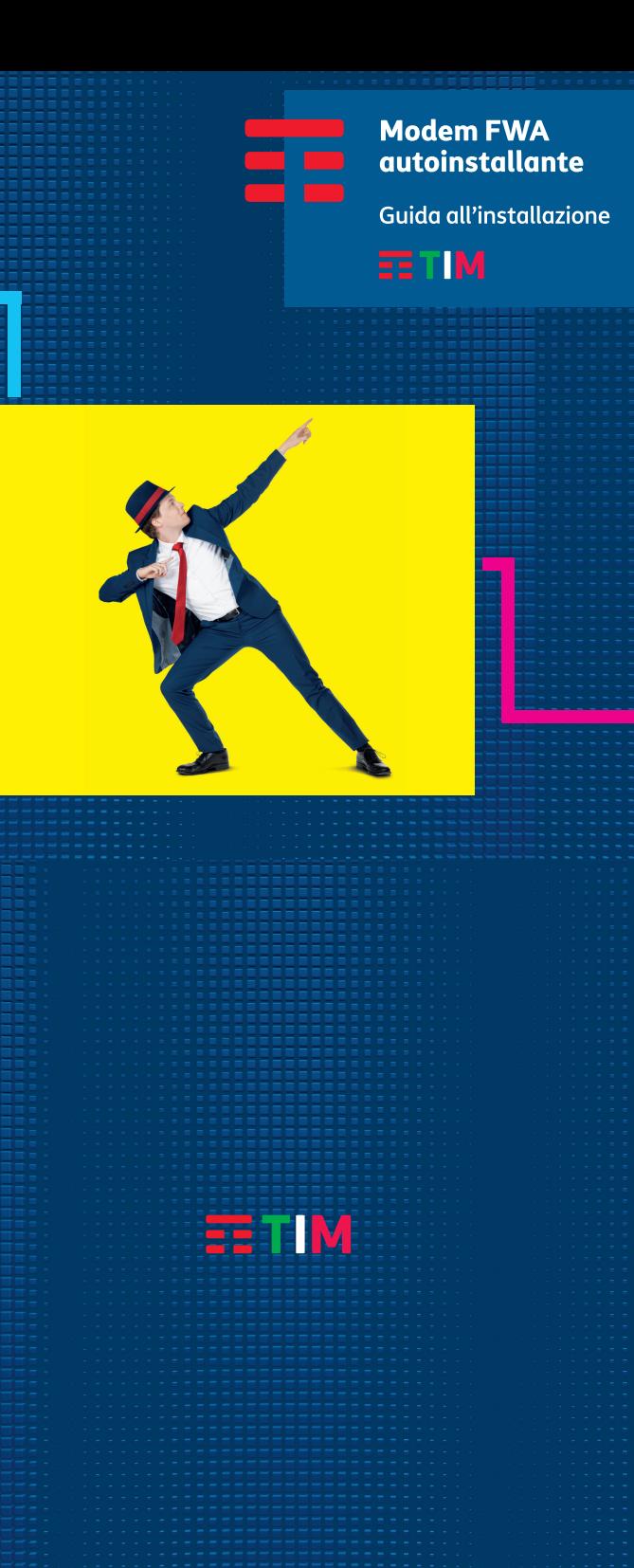

**BENVENUTO IN TIM E GRAZIE PER AVER SCELTO L'OFFERTA FWA** 

.<br>Questo pack contiene un modem<u> FWA</u> (Fixe Wireless Access) e una SIM TIM che consentono fruire della tua offerta FWA e navigare con i t  $\overline{\mathsf{h}}$ 

### **I SEMPLICI PASSI PER L'INSTALLAZIONE**

1) Inserisci la **SIM TIM** nel suo formato più grande **2FF (mini-SIM)** nel modem nell'apposito slot come indicato in figura:

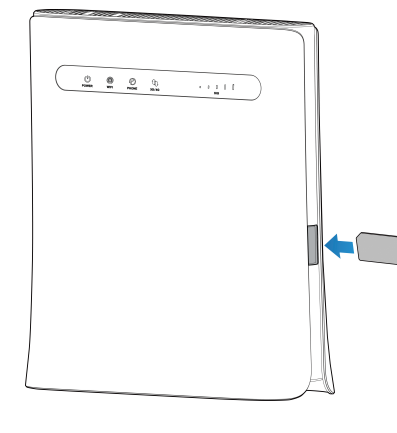

# **COM'E' IL MODEM FWA**

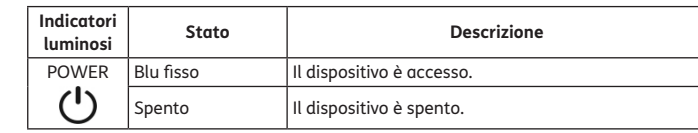

1

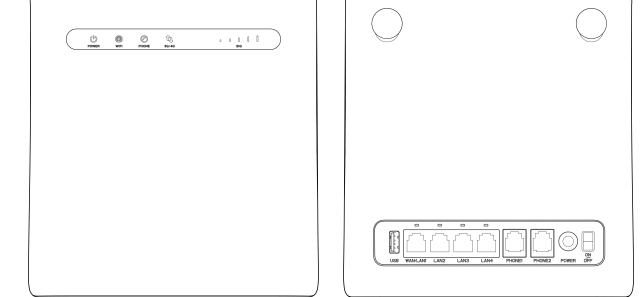

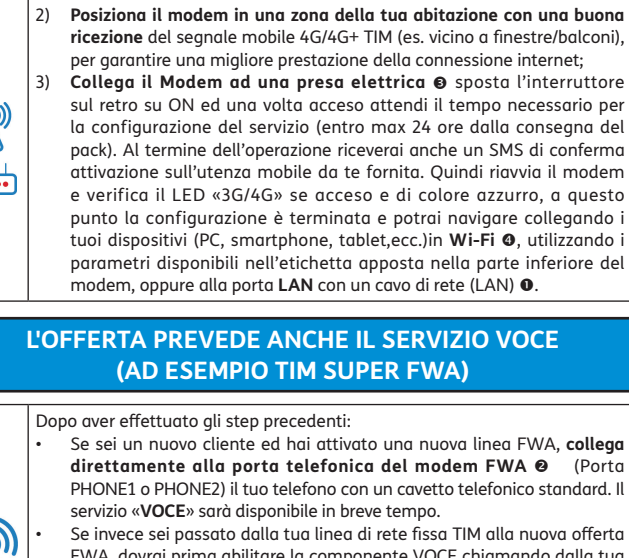

FWA, dovrai prima abilitare la componente VOCE chiamando dalla tua linea di rete fissa il **Numero Verde 800.001.949**, seguendo le indicazioni della voce guida per FWA e successivamente potrai collegare il tuo telefono al modem.

Ricorda di tener sempre acceso il modem FWA per poter utilizzare i telefoni di casa.

 $\overline{2}$ 

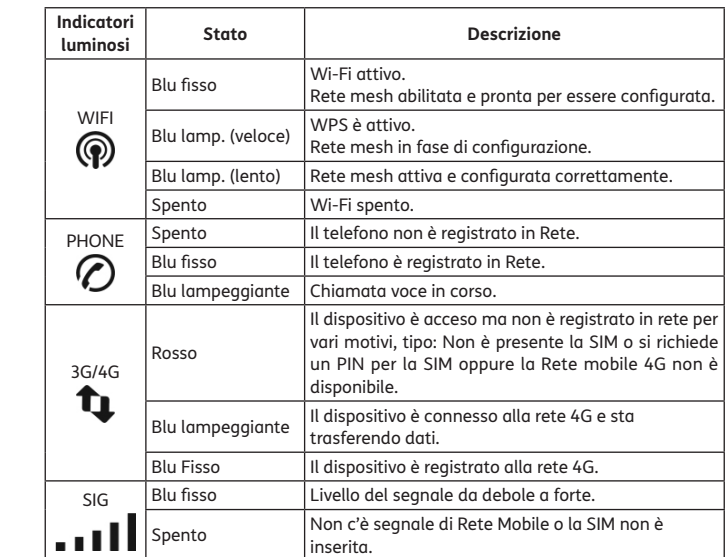

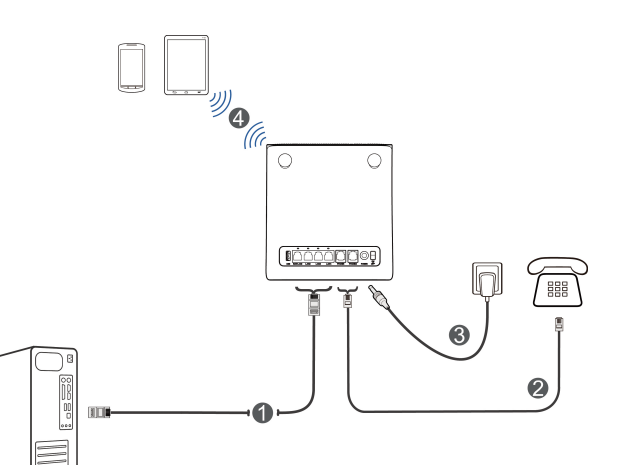

Qui di seguito la descrizione dei pulsanti che trovi nella parte superiore del Modem:

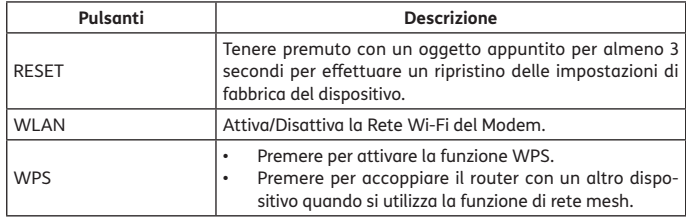

3

⌒

#### **TI INFORMIAMO CHE**

• Il funzionamento del servizio è previsto **solo all'indirizzo fornito in fase di attivazione dell'offerta** (non puoi spostare il modem FWA in altro indirizzo). • La **SIM fornita** in dotazione è intestata a TIM e **dedicata** 

**esclusivamente al servizio FWA** (non devi registrarla e non puoi utilizzarla su altri smartphone o modem).

#### **CONSIGLI UTILI PER IL WI-FI E PER COLLEGARE I DISPOSITIVI DI CASA**

Nel caso di collegamento **Wi-Fi** ricorda che il modem ha 2 Reti Wi-Fi attive di default (2.4 Ghz e 5 Ghz).  $\hat{ }$ A tal proposito, per sfruttare al massimo la connessione internet, prediligi dispositivi di ultima generazione in grado di collegarsi alla rete **Wi-Fi 5Ghz**. I parametri di default sono disponibili nell'etichetta apposta nella parte

inferiore del Modem. **Per la tua sicurezza,** accedi alla Home Page del tuo modem «http://192.168.0.1» per impostare una **password personalizzata** per l'accesso alla configurazione del modem e/o per cambiare altri parametri della rete Wi-Fi (es. SSID-Nome rete, pwd Wi-Fi).

**MODIFICARE LE IMPOSTAZIONI DEL DISPOSITIVO**

1. Sull'etichetta (situata nella parte inferiore del modem) sono indicati l'indirizzo IP e la password dell'interfaccia Web di gestione del dispositivo.

2. Aprire il browser Internet ed accedere alla pagina di gestione, inserendo nella barra degli indirizzi: http://192.168.0.1.

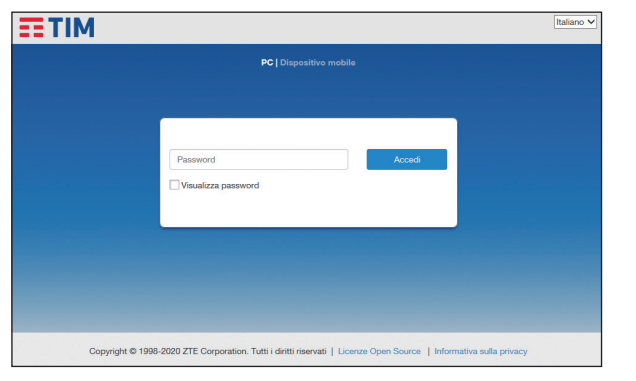

3. Inserire la password di default e premere **Accedi**.

4

# **CONSIGLI UTILI PER IL WI-FI E PER COLLEGARE I DISPOSITIVI DI CASA**

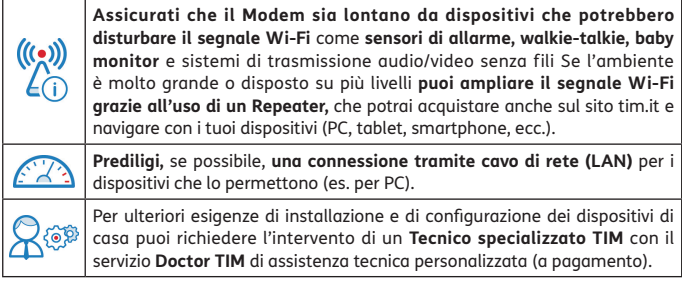

#### **CONTATTI UTILI**

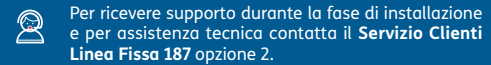

Entra a far parte della **Community WE TIM** per condividere esperienze e scambiare informazioni.

4. Leggere l'informativa sulla privacy e cliccare su **ACCETTA**. L'informativa sarà visibile la prima volta che si accede alla pagina di gestione del dispositivo.

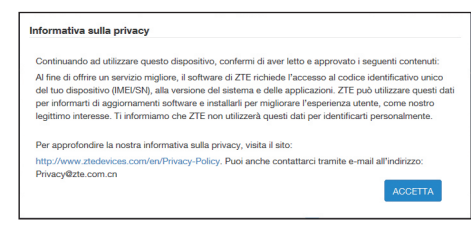

5. Al primo accesso verrà consigliato di aggiornare la password di default.

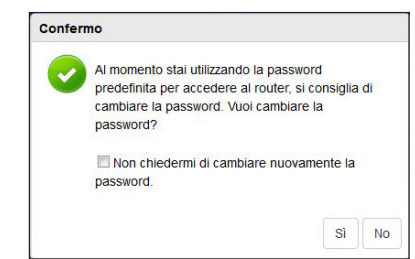

<sup>6.</sup> Ora sarà possibile gestire tutte le impostazioni del dispositivo.

5

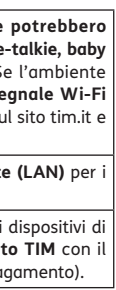

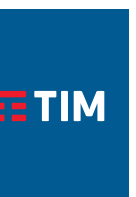

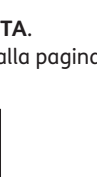

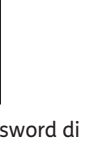

#### **USO DELLA FUNZIONE WI-FI MESH**

- 1. Entrare nella pagina principale dell'interfaccia Web di gestione del dispositivo.
- 2. Visualizza lo stato corrente della rete mesh e fai clic su

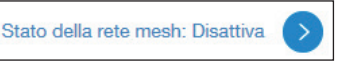

3. Premere of per attivare la rete mesh, quindi selezionare Impostazioni Wi-Fi presente nella stessa pagina.

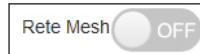

4. Cambiare o confermare i parametri Wi-Fi della rete mesh e premere il pulsante **Applica**.

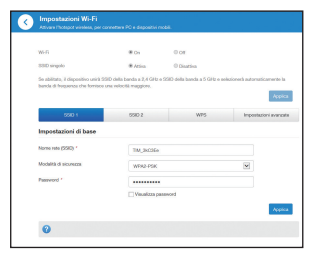

L'Utente finale non avrà il diritto di rifiutare o restituire il Prodotto, o ricevere un rimborso per il Prodotto da ZTE nelle situazioni sopra indicate.

• Questa garanzia è l'unico rimedio dell'utente finale e l'esclusiva responsabilità di ZTE per gli articoli difettosi o non conformi e sostituisce tutte le altre garanzie, espresse, implicite o statutarie, incluse ma non limitate alle garanzie implicite di commerciabilità e idoneità per uno scopo particolare, se non diversamente richiesto dalle disposizioni obbligatorie della legge.

#### **LIMITAZIONE DI RESPONSABILITÀ**

ZTE non sarà responsabile per eventuali perdite di profitti o danni indiretti, speciali, incidentali o consequenziali derivanti o derivanti dall'uso di questo prodotto o in relazione all'uso di questo prodotto, indipendentemente dal fatto che ZTE sia stato informato, conosciuto o dovuto conoscere la possibilità di tali danni, inclusi, a titolo esemplificativo ma non esaustivo, perdita di profitti, interruzione dell'attività, costo del capitale, costo delle attrezzature o del prodotto sostitutivo o eventuali costi di fermo.

#### **Per maggiore assistenza:**

- • Inviare una E-mail a **mobile@zte.com.cn**
- • Visitare il sito: **www.ztedevices.com**

11

- 5. Inserisci i vari nodi mesh opzionali seguendo le indicazioni del costruttore del dispositivo acquistato.
- 6. Tieni accesa la funzione mesh solo quando sono presenti anche i nodi mesh opzionali. In caso contrario disattiva la funzione mesh come specificato all'inizio del paragrafo.

#### **FUNZIONE WPS**

Il dispositivo supporta la funzione WPS. E' possibile utilizzare questa funzione per connettere il tuo dispositivo al modem.

- 1. Accendi il dispositivo che vuoi connettere e abilita la funzione Wi-Fi.
- 2. Premere il pulsante WPS sul dispositivo per attivare la funzione WPS.
- 3. Abilitare la funzione WPS premendo l'apposito pulsante sul bordo superiore del modem.
- 4. Seguire le istruzioni di sistema per completare la connessione.

#### **2** NOTA:

Per le operazioni da effettuare per abilitare il WPS sul tuo dispositivo, consultare le istruzioni del dispositivo stesso.

#### **ESPOSIZIONE RF**

Questa apparecchiatura è conforme ai limiti di esposizione alle radiazioni CE stabiliti per un ambiente non controllato. Quest'apparecchiatura deve essere installata ed utilizzata con una distanza minima di 20 cm tra il radiatore e il corpo.

#### **SPECIFICHE TECNICHE**

Questa apparecchiatura radio funziona con le seguenti bande di frequenza e la massima potenza di radiofrequenza. **NOTA:**

Tutti i prodotti ZTE sono conformi a questi limiti di potenza richiesti dall'Unione Europea. Le bande di frequenza supportate dal prodotto variano a seconda del modello. Bande LTE: 1/3/7/20/32: 22.5 dBm

802.11 b/g/n/ac:2.4GHz Band<20 dBm 5 GHz Band I/II/III/IV<20 dBm

12

# **AVVERTENZE E NOTE**

#### **MISURE DI SICUREZZA**

- • Alcuni dispositivi elettronici potrebbero essere soggetti a interferenze elettromagnetiche. Posizionare il router lontano dalla TV, radio e altre apparecchiature elettroniche per evitare interferenze elettromagnetiche.
- • Il router potrebbe interferire con dispositivi medici come apparecchi acustici e pacemaker. Consultare un medico o il produttore del dispositivo medico prima di utilizzare il router.
- • Si prega di tenersi ad almeno 20 centimetri dal router.
- • Non utilizzare il router in ambienti pericolosi come impianti petroliferi o fabbriche chimiche in cui sono presenti gas esplosivi o prodotti esplosivi.
- • Utilizzare accessori originali autorizzati da ZTE. Gli accessori non autorizzati possono influire sulle prestazioni del router, danneggiare il router o causare pericoli all'utente.
- • Non tentare di smontare il router. Non ci sono parti riparabili dall'utente.
- • Evitare che il router o gli accessori vengano a contatto con liquidi o umidità in qualsiasi momento. Non immergere il router in alcun liquido.

#### **AVVERTENZA CE**

#### **Uso corretto**

Come descritto in questa guida, il dispositivo può essere utilizzato solo nella posizione corretta. Se possibile, si prega di non toccare l'area dell'antenna sul dispositivo.

#### **SMALTIMENTO DELLE APPARECCHIATURE USATE**

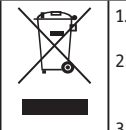

- 1. Il simbolo del contenitore barrato riportato sul prodotto e/o sugli accessori indica il rispetto della direttiva europea 2012/19/EU.
- 2. Tutti i prodotti elettrici ed elettronici e relative batterie devono essere smaltiti separatamente dai rifiuti urbani tramite impianti di raccolta designati nominati dal governo o dalle autorità locali.
- Il corretto smaltimento degli apparecchi usati evita conseguenze potenzialmente dannose per l'ambiente e per la salute umana.

13

- 
- 

- • Non posizionare oggetti sopra il router. Ciò potrebbe causare il surriscaldamento del dispositivo.
- • Il dispositivo deve essere collocato in un ambiente ventilato.
- • Non esporre il router alla luce solare diretta o conservarlo in aree calde. L'alta temperatura può ridurre la durata dei dispositivi elettronici.
- • Non permettere ai bambini di giocare con il router o l'alimentatore.
- • Mantenere la lunghezza del cavo tra il router e il telefono a meno di 10 metri.
- • Il router è solo per uso interno. Non utilizzare il router all'esterno. Non collegare estensioni del telefono che si trovano all'esterno dell'edificio. Questi possono provocare danni da fulmine al tuo dispositivo.
- • Per apparecchiature provvisiti di cavo d'alimentazione, la presa di corrente deve essere installata vicino all'apparecchiatura e deve essere facilmente accessibile.

# **DICHIARAZIONE DI CONFORMITÀ CE**

Con la presente, ZTE Corporation dichiara che l'apparecchiatura radio di tipo ZTE MF286D è conforme alla direttiva 2014/53 /EU. Il testo completo della dichiarazione di conformità CE è disponibile al seguente indirizzo internet: http://certification.ztedevices.com Il dispositivo è limitato all'uso interno solo quando si opera nell'intervallo di frequenza da 5150 a 5350 MHz.

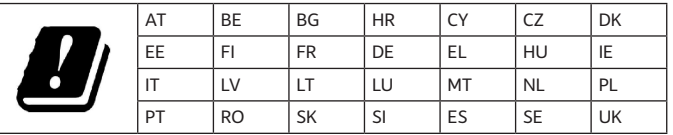

14

### **PULIZIA E MANUTENZIONE**

- • Utilizzare un panno antistatico per pulire il router. Non utilizzare detergenti chimici o abrasivi poiché potrebbero danneggiare la custodia in plastica. Spegnere il router prima di pulirlo.
- • L'intervallo di umidità è del 5% ~ 95%.
- • Non utilizzare il router durante un temporale. Rimuovere l'alimentatore di rete dalla presa a muro.
- • Non estrarre la scheda SIM inutilmente. La scheda SIM può essere facilmente persa o può essere danneggiata dall'elettricità statica.

# **DICHIARAZIONE DI CONFORMITÀ 2009/125/EC**

Il prodotto soddisfa i requisiti della Direttiva 2009/125/CE ed è conforme al regolamento (CE) No.1275/2008 e (EU) No.801/2013. Per ulteriori informazioni le suggeriamo di visitare il sito web: https://certification.ztedevices.com

# **INFORMAZIONI LEGALI**

Copyright © 2020 ZTE CORPORATION Tutti i diritti riservati

Nessuna sezione di questa pubblicazione può essere citata, riprodotta, tradotta o utilizzata in qualsiasi formato o con qualunque mezzo, elettronico o meccanico (comprese fotocopie e registrazioni), senza previo consenso scritto da parte di ZTE Corporation.

# **Avviso**

ZTE Corporation si riserva il diritto di modificare eventuali errori di stampa o di aggiornare le caratteristiche riportate nel presente manuale, senza alcun preavviso.

15

#### **GARANZIA LIMITATA**

- • Questa garanzia non si applica a difetti o errori nel prodotto causati da:
- i. Abrasione ragionevole
- ii. Mancato rispetto da parte dell'utente finale delle istruzioni o procedure di installazione, funzionamento o manutenzione di ZTE.
- iii. Mancato utilizzo, uso improprio, negligenza o installazione, smontaggio, conservazione, manutenzione o funzionamento impropri del Prodotto da parte dell'utente finale.
- iv. Modifiche o riparazioni non eseguite da ZTE o da un individuo certificato ZTE.
- v. Cadute di tensione, sovratensioni, incendi, inondazioni, incidenti, azioni di terze parti o altri eventi al di fuori del ragionevole controllo di ZTE.
- vi. Utilizzo di prodotti di terzi o utilizzo in combinazione con prodotti di terze parti a condizione che tali difetti siano dovuti all'utilizzo combinato.
- vii. Qualsiasi altra causa oltre l'intervallo di utilizzo normale previsto per il Prodotto.

Le informazioni riportate nel sito web hanno la priorità rispetto a quelle riportate in questa guida.

Visitare il sito http://www.ztedevices.com per ulteriori informazioni sul prodotto e sui servizi di assistenza tecnica ZTE.

Nella sezione Supporto del sito web ufficiale ZTE http://ztedevices.com dedicata a questo prodotto, è possibile scaricare il manuale d'uso. **Limitazione di responsabilità**

ZTE Corporation declina espressamente qualsiasi responsabilità per difetti e danni causati dalle modifiche non autorizzate del software e/o hardware.

Le immagini e le schermate utilizzate in questa guida potrebbero differire dal prodotto reale. Il contenuto di questa guida potrebbe differire dal software o dal prodotto reale.

Versione No. : R1.0

16